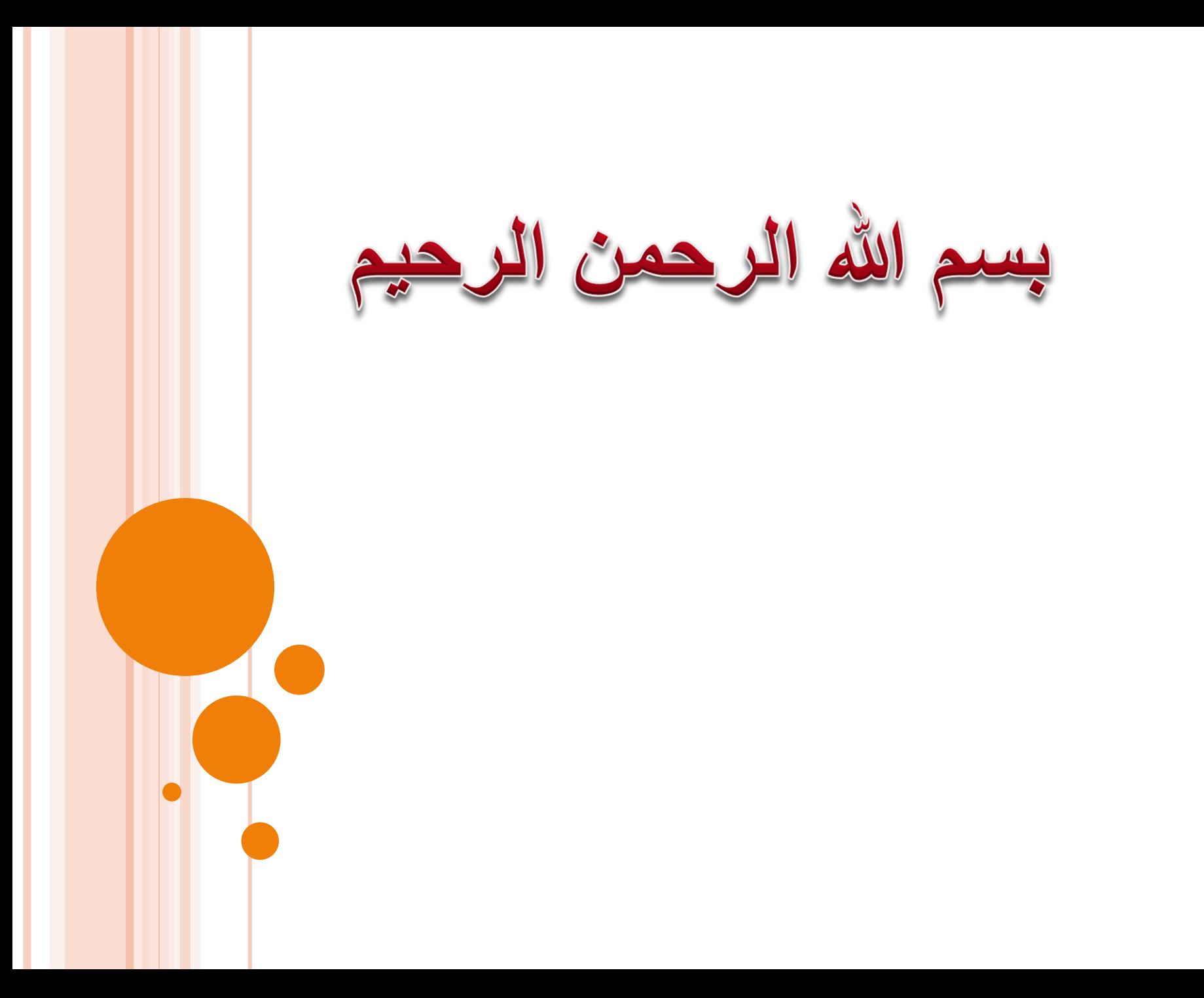

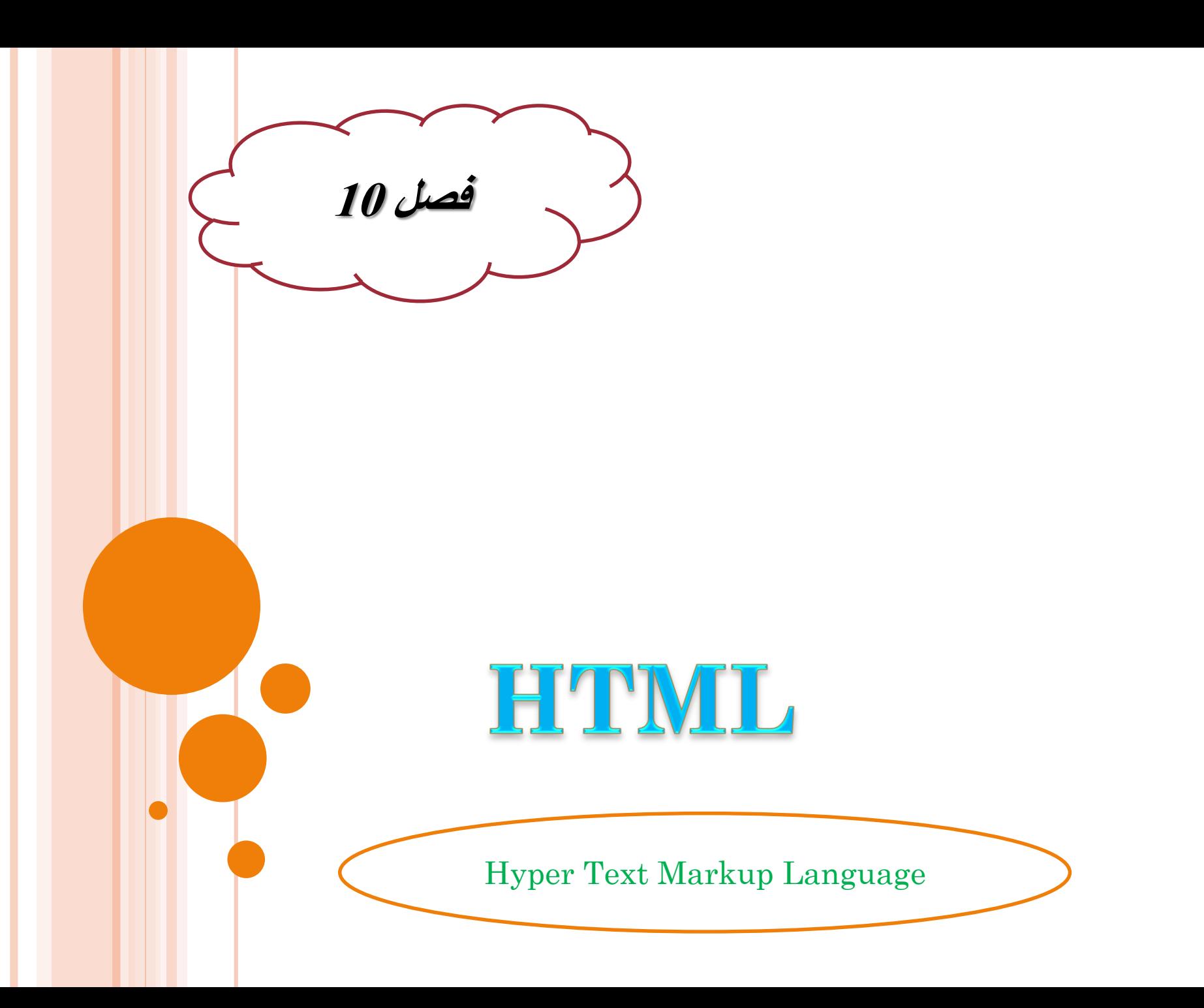

## **تقسیم بندی زبانهای برنامه نویسی**

**زبان برنامه نویسی از چهار دیدگاه مختلف می توان تقسیم بندی کرد:**

**الف(روش های برنامه نویسی -1زیر روالی**

اولین قدم در پیشرفت برنامه نویسی است.

 در این روش مسائل را به چندین عملکرد تقسیم میکندوبا هر عملکرد به صورت جداگانه رفتار میکند

مثال زبان های فرترن وکوبل

### **-2ساخت یافته:**

- در دهه 1960میالدی توسعه نرم افزار دچار مشکالتی شد.درآن زمان سبک خاصی برای برنامه نویسی وجود نداشت وبرنامه ها بدون هیچگونه ساختار خاصی نوشته می شدند.
- وجود دستور پرش (go to)نیز مشکلات بسیاری را برای فهم ودرک برنامه توسط  $\checkmark$ افراد دیگر ایجاد می نمود.

 فعالیتهای پژوهشی در این دهه باعث به وجود آمدن برنامه ساخت یافته شد.روش منظمی که باعث ایجاد برنامه هایی کامال واضح وخوانا شدکه اشکال زدایی وخطایابی آنها نیز بسیار ساده تربود.

عدم استفاده از دستور پرش  $(\rm{go\ to})$ است.

 تحقیقات بوهم وژاکوپینی نشان داد که می توان هر برنامه را بدون دستور پرش وفقط با استفاده از 3 ساختار کنترلی یعنی ترتیب .انتخاب وتکرار نوشت.

ساختار ترتیب: همان اجرای دستورها به صورت متوالی است.

 ساختار انتخاب: به برنامه نویس اجازه می دهدکه بر اساس درستی یا نادرستی یک شرط تصمیم بگیرد وکدام مجموعه از دستورها اجرا شود.

 ساختار تکرار به برنامه نویسان اجازه می دهد.مجموعه خاصی از دستورها را تا زمانیکه شرط خاصی برقرار باشدتکرار نمایند.

 هر برنامه ساخت یافته از تعدادی بلوک تشکیل شده که این بلوک ها به ترتیب اجرا می شوندتا برنامه خاتمه یابد(ساختار ترتیب)

 در مورد دستورهای داخل هربلوک همین قوانین برقرار است واین دستورها می توانند از تعدادی بلوک ایجاد شوند وتشکیل ساختارهایی مانندحلقه های تو در تو را دهند.

ماژولار:

این برنامه نویسی به نام قطعه قطعه است.

 نوع توسعه یافته زبان ساخت یافته است.که کدها در آن به قطعات کوچکتری به نام ماژول تقسیم میشوند

 کپسوله سازی اطالعات.)هر یک از متغییرها وقطعه کدها در محدوده کاری خود فعال هستندواین فعالیت از سایر قسمت های برنامه پنهان است.

## **-4شی گرا:**

 از بهترین مفاهیم برنامه نویسی به روش ساخت یافته به وجود آمده وبا چندین مفهوم قوی ترکیب شده تا امکان سازماندهی برنامه را به طور کارامد فراهم کند.

با استفاده از این روش پیچیدگی کاهش می یابدو میتوان برنامه بزرگتری را هدایت کرد.

 واحد اصلی برنامه شی نامیده میشود.وشامل ویژگی هایی است که حالت فعلی شی را مشخص میکند.

مثل زبان سی شارپ ,بیسیک ,دلفی,جاوا

## **ب(نزدیکی به زبان ماشین**

-1سطح باال: زبان هایی که به زبان انسان )زبان محاوره ای انگلیسی(نزدیکترو فهم آن ها برا انسان آسان تر.

برای کامپیوتر فقط به کمک زبان برنامه نویسی یعنی کامپایلرومفسره قابل فهم است

مثل زبان بیسیک.فرترن.پاسکال.C

**-2سطح میانی**

شکل ساده تر زبان ماشین است

 برای هر دستورالعمل زبان ماشین یک اسم نمادین انتخاب شده است. )مثل ADDبه جای کد دودویی دستورالعمل جمع(

به خاطر سپردن وبرنامه نویسی با آنها برای انسانها ساده تر است.

 برای ماشین قابل فهم نیست و باید قبل از اجرا توسط برنامه مترجمی به نام اسمبلر به زبان ماشین تبدیل شود.

**-3 سطح پایین**

این زبان به زبان کامپیوتر بسیار نزدیک وفهم آن برای کامپیوتر بسیار آسان است.

برای انسان قابل فهم نیست.

 طراحان سخت افزار هر کامپیوتر زبان ماشین خاص خود را برای آن ماشین طراحی می نمایند. به همین دلیل هر برنامه که به زبان ماشین نوشته شود فقط روی همان ماشین خاص کار می کند.

برنامه های نوشته شده به زبان ماشین غیر قابل حمل می نامند.

**ج(نوع ترجمه**

## -1کامپایلری:

 ابتدا کل برنامه از لحاظ خطای امالیی بررسی شده در صورتیکه خطایی نداشته باشدبرنامه به زبان ماشین ترجمه وخروجی تولید میشود.

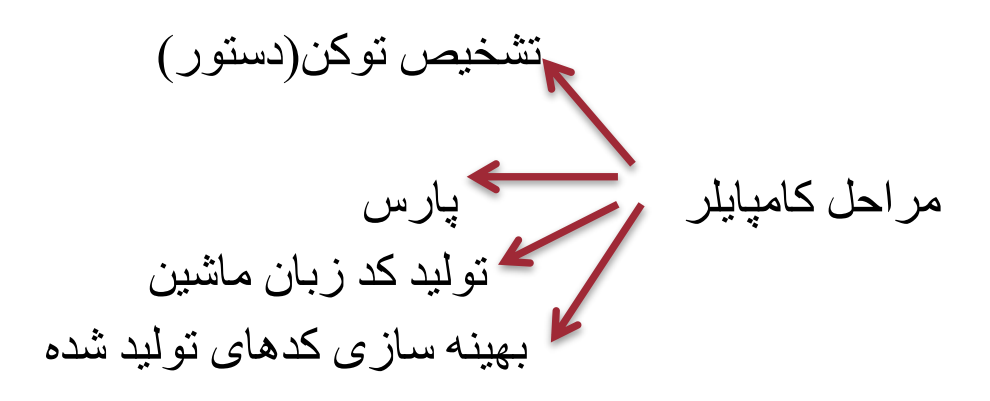

#### **مزایا**

سرعت باال برای اجرای برنامه ها عدم نیاز به کد منبع وکامپایلر در زمان اجرا

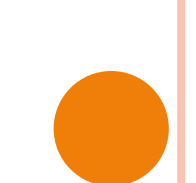

**-2مفسری**

مفسر هم کار کامپایلر را انجام می دهد.

 بااین تفاوت که مفسر دستورهای برنامه را خط به خط میخواندسپس با کتابخانه خود آنها را پارس نموده وبعد اجرا می کند.سپس نوبت دستور بعد.

 هر مفسر دارای حلقه ای است که هر باروبرای هر خط از برنامه مراحل تشخیص توکن.پارس واجرا انجام میشود

## **مزایا مفسری:**

نمیتوان کدها را بهینه نمود

کندی اجرای برنامه ها در مقایسه با زبان های کامپایلری

 نیاز به تفسیر هر دستور حتی اگر دریک حلقه آن دستور را هزار بار داشته باشیم. در ترجمه می توان یک بار ترجمه نمودوچند بار از آن استفاده نمود ولی در تفسیر یک با ترجمه ویک بار اجرا می شود

 در روش تفسیر به دلیل یه مرحله بودن ترجمه واجرا ممکن است کلیه خطاها کشف نشودولی در روش ترجمه چون در دوفاز مختلف انجام میشود کلیه خطاها قابل کشف هستند.

**د(رابط برنامه نویسی**

**-1مبتنی برمتن:**

 برنامه ای که همه چیز در آن با نوشتن کدها تولید می شودو خروجی در اکثر مواقع به صورت متن است

به کاربر امکان دسترسی مستقیم به گرافیک را نمی دهند.

**مبتنی بر گرافیک)ویژوال(**

 برای اشیا در آن برنامه نوشته می شودوخروجی به صورت اشیاگرافیکی است.

امکان دسترسی مستقیم کاربر به گرافیک را فراهم می کنند.

 برای ایجاد سریع برنامه های تحت ویندوز نیز استفاده نمود.بدون اینکه نیاز به یادگیری واستفاده از بسته های نرم افزاری اضافه داشته باشد.

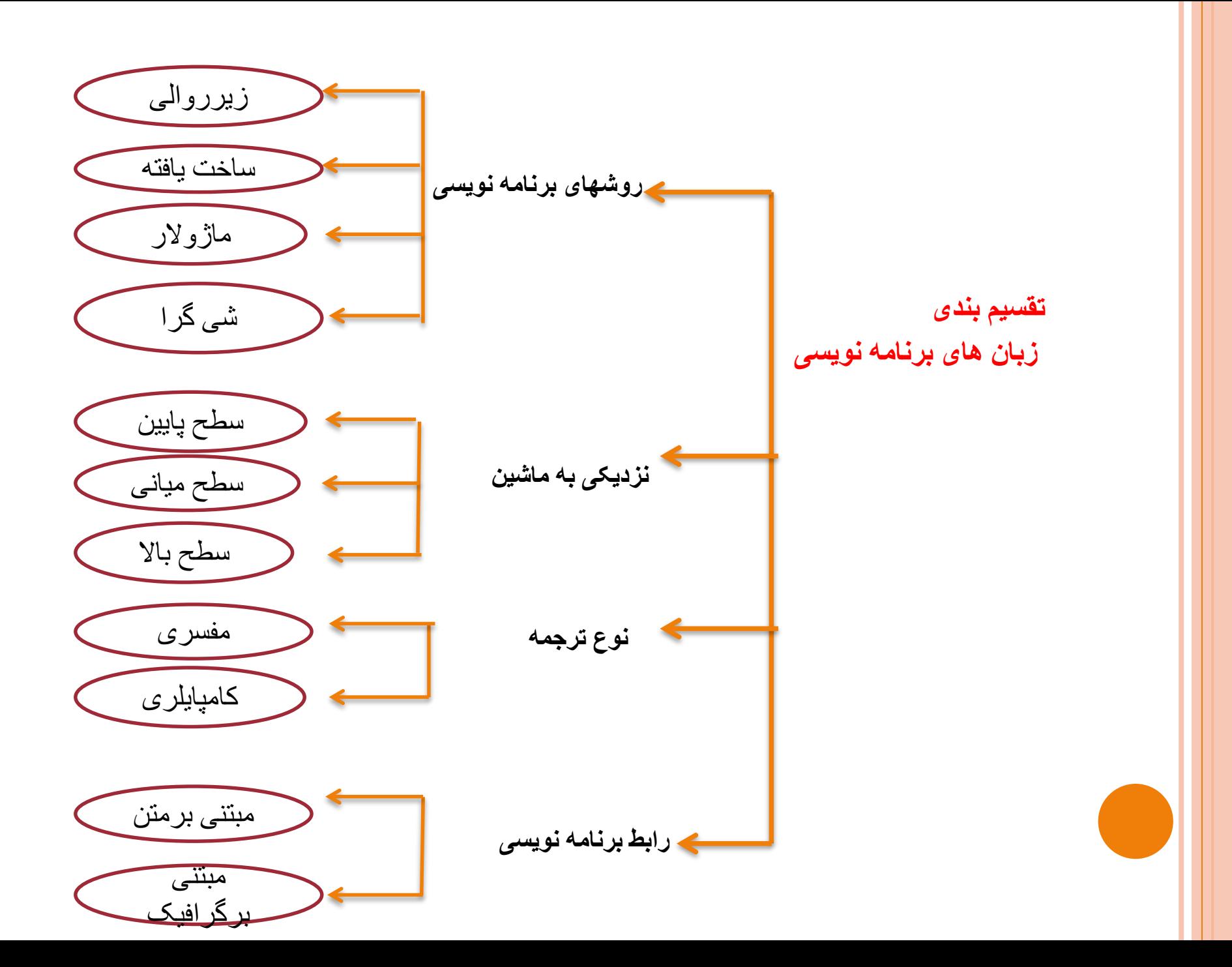

### **تقسیم بندی زبانهای برنامه نویسی تحت وب**

زبان های سمت مشتری )سرویس گیرنده(وزبان های سمت سرویس دهنده

**سمت مشتری:** برنامه ای که به این زبان ها نوشته شوندهرگزتوسط سرویس دهنده پردازش نمی شوند.بلکه تنها توسط مرورگر سرویس گیرنده پردازش می شود.

 مثال:وقتی یک صفحه سمت مشتری را در مرورگر در خواست می کنید سرویس دهنده کاری انجام نداده ومرورگر مشتری کدهارا خط به خط خوانده )HTML.javaScript.VB Script(.دهد می ونمایش

#### **سمت سرویس دهنده:**

این نوع اسکریپت ها تماما روی سرویس دهنده وب پردازش می شوند.

 مرورگر سرویس گیرنده این نوع اسکریپت ها را دریافت ننموده ونمی شناسد. بلکه تنها خروجی آنها را دریافت می کند.

 وقتی یک صفحه به زبان های سمت سرویس دهنده نوشته می شود این صفحه وب تنها شامل کدهای HTMLنیست بلکه شامل کدهای برنامه نویسی به زبانهای دیگر نیز مانند . $\rm php. \, Asp$ نیز مانند . $\rm php. \, Asp$ نیز میباشدکه مرورگر مشتری قابل به درک آن نیست.

 این کدها توسط یک سرویس دهنده وب خوانده وبه زبان HTMLترجمه می شوند وبرای مرورگر مشتری ارسال می شوند.

## **زبانHTML**

توسط Tim berners-leeکدر دهه 90 میلادی همراه باگسترش وب شکوفا شد  $\checkmark$ 

توسط مرورگر Mosaicمعروفیت خاصی پیدا نمود.

 در تمام نسخه های این زبان سعی بر این بود تا نظر کسانی که در زمینه وب سرمایه گذاری نموده اند جلب شود وبرنامه های تولید شده بتوانند مدت طوالنی تری قابل استفاده باشد.

به هر حال زبان  $\rm{HTML}$ جزو زبان های اینترنتی است که توسط مرورگر در سمت مشتری  $\checkmark$ اجرا می شود.

کاربر میتواند با دستور های تگ (tag) صفحات سایت خود را طراحی کند.  $\checkmark$ 

فایل های این زبان با پسوند HTMLذخیره می شوند.

# **تگ هایHTML**

 ساختار دستور در HTMLبه صورت .است>tag name[attributes="value"]>…</tag name>

 این ها عالئمی هستند که در ابتدا وانتهای هر قسمت در زبان HTMLاستفاده میشوند. آغازین تگ های پایانی

 به طور کل تگ ها با دوعالمت کوچکتروبزرگتر,یعنی> <مشخص می شوندوبین تگ ها کد نوشته میشود.

به مرورگر وب میفهماندکه از کجا کدها شروع و به کجا ختم می شوند.

# **تگ های HTML**

 $<$ html $>$ 

<head>

تگ های قسمت سرآیند

 $<$ /head> <body>

تگ های قسمت بدنه

>/body>  $<$ / $\frac{h}{m}$ 

تگ های سرآیند )head) تگ ها تگ های قسمت بدنه)body)

 **تگ های head** هر اطالعاتی داخل تگ های قسمت headنوشته شود در صفحه مرورگرنشان داده نمی شود. مانند تگ $>$ title $>$ که عنوان سایت را در قسمت نوار عنوان مرورگر نشان می د<mark>هد  $\checkmark$ </mark> تگ های مربوط به رنگ پس زمینه وپخش موسیقی که در پس زمینه میتوان پخش نمود.

تگ های **body**

هر اطالعاتی وارد شود در صفحه وب نمایش داده می شود.

اگه بخواهیم تاریخچه یک موضوع را معرفی کنیم

 بخواهیم گزینه های مختلفی روسایت بگذاریم که کاربران با کلیک روی هریک وارد قسمت های دیگر سایت بشوند

یک گالری عکس در صفحه وب قرار داده شود

# **تگ DTD**

- یک تگ اختیاری بنام DTD <(doctype )> !که خارج دو تگ قبل عمل می کند.
	- در اولین خط شروع کد نویسی یعنی قبل از تگ آغازکننده $\text{thm}$ می باشد.  $\checkmark$
- کار آن معرفی نوع تگ ها.خصوصیات آنها و قوانینی است که باید آن صفحه وب بکار برده شود.
- هر HTMLیک DTDمخصوص به خود را دارد واگر از کدهای XHTMLهم استفاده می کنید.آن را هم باید مشخص کنید.
- اعالم وبه رسمیت شناختن تگ ها و نسخه های XHTML .HTMLبه عهده C3Wمی باشد.
	- $\leq$ DOCTYPE html PUBLIC "-//W3C//DTD HTML 4.0 //EN">  $\checkmark$  $\leq$ :DOCTYPE xhtml PUBLIC "-//W3C//DTD XHTML 1.0 strict //EN">  $\leq$

## **:<head>...> /head<** در بین ای دو تگ اطالعات مربوط به همان صفحه ثبت می شود.)آهنگ پشت صحنه( این اطالعات بیشتر برای سایتهای جستجوگرمانند گوگل مفید می باشد.

### **تگهای داخلی سرآیند:**

#### **:<title>…<title>**

- عنوان سایت را در نوار عنوان مرورگر نشان می دهد.
- باید از اسامی کوتاه استفاده شود اسامی طوالنی را نشان نمیدهد
- اگر فارسی نوشته شود در سیستم هایی که قابلیت فارسی ندارند به صورت عالمت سوال نمایان می شود.

 $: **base**$  آدرس اصلی وب سایت را همان ابتدا معرفی کنیم. در هنگام ایجاد لینک های داخلی وب سایت نیازی به نوشتن آدرس کامل نیست. مانند: : $\leq$ meta $>$  اطالعاتی مربوط به موتور جستجو را کنترل می کند. در این تگ هر نوع اطالعاتی مانند کلمات کلیدی.نوع کدینگ.زبان.نام سازنده و...برای جستجو نیاز باشد وارد می شود. <base herf [=http://www.sitename.com>](http://www.sitename.com/)

### **:>link<**

 این تگ برای زمانی است که از اطالعات یک فایل مانند sheet styleدرآن صفحه استفاده شود.

>link rel=" Stylesheet" type="text/ css" herf="نامه شیوه سایت آدرس>"

>link rel="shortcut Icon" herf="شما آیکون آدرس>"

#### **:>script<**

 برای درج کدهای اسکریپت در صفحه وب استفاده می شود. >script language="JavaScript" type="text/javascript"<

# **تگ های BODY**

:<b>…</b> متنی که بین این دو تگ باشد با حروف ضخیم نمایش داده می شود.

> :<i>…</i> هر متنی بین این دو تگ باشد مورب نمایش داده میشود.

> :<u>…</u> زیر هر متنی که بین این دو تگ باشد.خط رسم می شود.

> > : $<\s>_{\dots}$  </s> در میان متن خط رسم می شود

:<!--...--> جهت قرار دادن توضیحات یا اسکریپت ها در صفحه HTML

# **تگ های BODY**

**:>h6<...>/h6<الی>h1>…</h1>** به منظور نمایش دادن متنها با اندازه ای متفاوت در صفحه وب به کار می روند**.**

> **:<hr/>** این دستور خطی را در صفحه وب رسم می کند.

 $:\langle \text{br}/\rangle$ برای رفتن از یک خط به خط دیگر از این تگ استفاده می شود.

**:<p>…</p>** پاراگراف بندی متن را بر عهده دارد. این تگ شامل خصوصیت " "=alingمی باشد.که محل قرار گیری پاراگراف را در یک سطرکنترل می کند.

#### **:<div>…</div>**

این تگ کاربرد فراوانی برای مدل دادن به متن دارد. مانند تگ </br>آن قسمت از متن را جدا میکندوبه خط بعد منتقل می کند.

خصوصیت " "=styleدر این تگ توانایی اعمال یک الگوی خاص در آن قسمت از متن را می دهد.

**:<span>…</span>** مانند تگ divبا این تفاوت که مخصوص یک کلمه یا حتی یک حرف است.

متن را از بقیه جدا نمی کندو دارای خصوصیت styleمی باشدکه هنگام قرار گرفتن موس روی یک کلمه زمینه آن رنگی می شود.  $<$ html $>$ <head></head>  $$  **this is a bold text** $\lt/b$  $<$ /br> <i>this is a italic text</i>  $\langle \text{hr/s} \rangle$ <u>this is a underlined text</u>  $\langle \text{br/} \rangle$ <s>this is a strikethrough text</s>  $\langle \text{hr/s} \rangle$ <tt>this is a tele type text</tt>  $\langle \text{br/} \rangle$ <h 1>this is a H1 size text</h 1 >  $br/>$ <h 2>this is a H2 size text</h 2 >  $\langle$ hr/ $>$ <h 3>this is a H3 size text</h 3 >  $\langle \text{br/} \rangle$ <h 4>this is a H4 size text</h 4 >  $**hr**/>$ <h 5>this is a H5 size text</h 5 >  $\langle \text{hr/s} \rangle$ 

<h 6>this is a H6 size text</h 6 >

 $\langle \text{body} \rangle$ 

 $<$ /html>

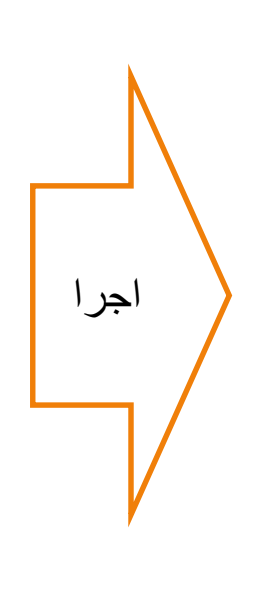

this is a bold text this is a italic text this is a underlined text this is a strikethrough text this is a tele type text

# this is a H1 size text

#### this is a H2 size text

this is a H3 size text

this is a H4 size text

this is a H5 size text

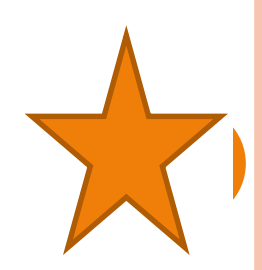

**مثال**

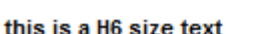

**:<marquee>…</marquee>**

 متن بین این دوتگ متحرک خواهد شد. ممکن است در همه مرورگرها عمل نکند ولی در مرورگراینترنت اکسپلورر مشکلی برای نمایش ندارد.

**خصوصیات این تگ عبارتنداز:**

" "=align:محل قرار گرفتن متن را تعیین می کندکه با عالمت top,middle,bottomمقدار دهی می شود.

" "=Behavior: نحوی حرکت متن را کنترل می کند.

آنرا برابربا $\rm{scroll}$ اگرقرار دهیم متن به صـورت متناوب از یـک طرف صفحه وارد واز طرف دیگرخارج می شود . اگــر برابربــــalternateقــراردهیم مــتن از صـــفحه خــارج نمــی شــود ودرعرض مرورگرحرکت می کند.

اگر برابر slidقرار دهیم .متن از یک طرف وارد صفحه شده و در طرف دیگر باقی می ماند.

**" "=bagcolor:** رنگ زمینه تگ را مشخص می کند که یا نام رنگ یا کد هگز آن را باید نوشت.

**""=direction**:جهرررررررت ورود مرررررررتن بررررررره صرررررررفحه را کنتررررررررل مررررررری کنررررررردوبا کلمرررررررات right,left,top,downمی توان وارد شود.

**" "=height:**ارتفاع کادر marqueeرا به عدد در مقیاس پیکسل یا به در صد تعیین می کند.

**" "=hspace:** حاشیه چپ وراست را کم یا زیاد می کند.

**" "=Loop:** تعداد چرخش متن را کنترل می کند.

**" "=Scrolldelay:**سرعت حرکت متن را تعیین می کند.

**" "=Vspace:** حاشیه باال وپایین متن را مشخص می کند.

**" "=Width:**عرض کار را کنترل می کند.

**ایجاد لیست ها**

لیست های مرتب سه نوع لیست لیست های نامرتب لیست های توصیفی

## **:>OL<...</OL>** یک لیست ترتیبی ایجاد می کندو دارای پارامترهای زیر می باشد:

".."=Type:روش شماره گذاری را مشخص می کند.که می تواند یکی از .باشد I,A,a,i مقادیر **".."=start:** اولین شماره لیست را مشخص می کند.

مثال:اگر می خواهید ترتیب لیست با اعداد رومی کوچک باشد بدین صورت تگ را <ol type=" I">…<ol> :کنید کامل

**<LI/>…<LI<:** هر یک از اعضای لیست را مشخص می کند

نوع شماره گذاری در لیست شماره دار وشکل علامتها در لیست "Type=" های گلوله دار را مشخص می کند.

ت..." $\mathrm{Value}^{\omega}$ :شماره عضو موجود در لیست شماره دار را مشخص می کند."

**<ul/>…<ul<:** برای لیست های غیر مرتب بکار می رود.به جای حروف واعداد از دایره یا مربع های توپر استفاده می شود.

برای درست نمودن یک لیست که دارای چند گزینه است وهرگزینه هم چند زیرمجموعه دارداز ترکیب این دونوع لیست استفاده کنیدکه به این حالت list nestedگفته می شود.

```
<ol type="i">
 \langleli>item 1\langleli>
  \langleli> item 2\langleli>
  <li>item
3</li>
  \langle 0| \rangle\langle h r / \rangle<ul type="disc">
  \langleli>item 1\langleli>
  \langleli>item 2\langleli>
  \langleli>item 3\langleli>
  \langle |u| \rangle\langle h r / \rangle
```
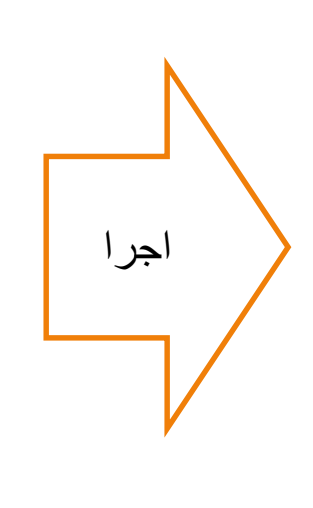

 $i.$  item  $1$  $ii.$  item  $2$ iii. item3

- $\cdot$  item 1
- $\cdot$  item 2
- $\cdot$  item 3

 $\leq$ ol type="1">  $<$  $\exists$ i $>$ Item 1 <ul type="circle">  $\langle$ li> black  $\langle$ li>  $\langle$ li> white  $\langle$ li>  $\langle \rangle$ ul $>$  $\langle$ li>  $<$  $\exists$ i> Item2 <ul type="circle">  $\langle$ li> black  $\langle$ li>  $\langle$ li> white  $\langle$ li>  $\langle \text{ul} \rangle$  $\langle$ li>  $<$  $\exists$ i $>$ Item 3 <ul type="circle">  $\langle$ li> black  $\langle$ li>  $\langle$ li> black  $\langle$ li>  $\langle \text{ul} \rangle$  $\langle$ li>  $\langle 0| \rangle$ 

اجرا

1. Item  $1$ ∘ black • white 2. Item2 ∘ black • white 3. Item 3 ∘ black ∘ black

مثال

**:<dl><dt></dt><dd></dd><dl>**

لیست های توصیفی که برای تعریف وتوصیف یک کلمه بکار می روند که کلمه مشخص را باتگ ${\rm d} t$ وتوصیف آنرا با ${\rm d} t$  بکار می برند.

**<dl> <dt>HTML</dt> <dd> hyper text markup language</dd> </dl<**

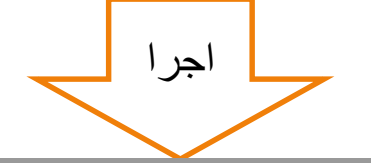

HTML

hyper text markup language

**ایجاد ابر پیوند**

برای پیوند یک صفحه به صفحه دیگر استفاده می شود.

**:<a>…</a>** باخصوصیات herfآدرس دهی می شود و مشخص می کندکه آن لینک به کجا وصل خواهد شد. برای اتصال یک لینک به سایت یاهو:

<a herf[=www.yahoo.com>](http://www.yahoo.com/)yahoo websit</a>

لینک های داخلی به دوصورت آدرس های مطلق ونسبی نوشته می شوند. <a herf[=http://www.sit.com/page1.htm>](http://www.sit.com/page1.htm)page1</a> آدرس مطلق)آدرس کامل سایت(

<a herf="htmlpages/page1.htm">page1</a>

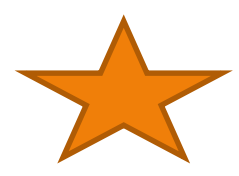

**درج عکس**

 یکی از عناصری که باعث جذابیت در وب سایت می شودعنصر عکس یا همان imageاست.

زیبایی خاصی به صفحه می بخشندولی از طرف دیگر تولید دردسر می کند.

 اگر تعداد زیادی عکس در یک صفحه بگذاریدیا از عکس با حجم زیاد استفاده کنیدآن موقع است بیننده باید مدت طوالنی را صرف کند.باعث از دست دادن بیننده ویک نمره منفی به حساب می آید.

یک سایت موفق سایتی است که بیننده زیادی داشته باشد.

 $<$  img>… $<$ img $>$  برای درج عکس بکار می رود. $<$ img $>$  $\langle$  img scr="image/pic.gif">  $\checkmark$ 

## **نحوی ایجاد جدول**

یکی از بهترین ومفیدترین عنصرهادرصفحات وب جدول ها هستند

- با استفاده از آن ها می توان اطالعات را در یک صفحه سازمان دهی و مرتب کرد.
- کلیه اطالعات و عناصر دیگر وب را می توانیم داخل ردیف ها یا ستون های جدول قرار دهیم بدون آنکه خطوط مشخص باشند.
	- **> table/>…<table<:**برای ایجاد جدول بکار می رود.
		- برای اضافه نمودن ردیف به جدول از<tr/><tr<
			- بر ای ستون از تگ ${\rm <} t{\rm d}$ / ${\rm <} t{\rm d}$ استفاده می شود.  $\checkmark$

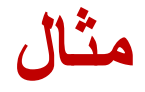

# <table border coler="#ff0000" border=1> <tr><td>cell1</td><td>cell2</td></td> <tr><td>cell3</td><td>cell4</td></tr>  $\langle$  table>

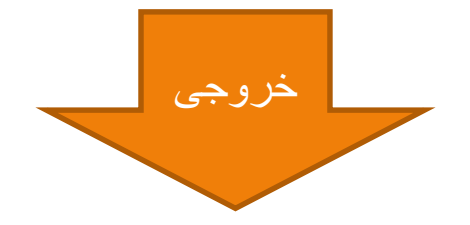

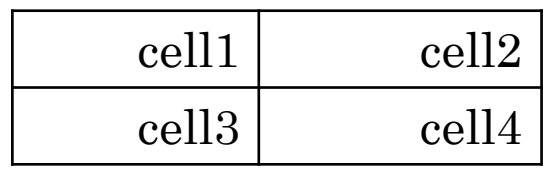

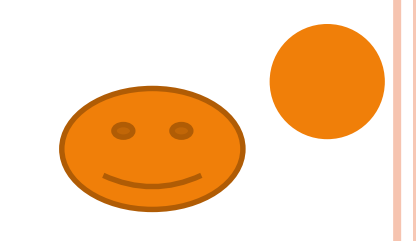

**ایجاد فرم**

زبان  $\rm{html}$ امکانی بنام فرم فراهم می کند تا کاربر بتواند اطلاعات خود را وارد وارسال  $\checkmark$ کند.

 در سمت سرویس دهنده زبانی مانند aspیاphpمیتواند اطالعات فرم رسیده را پردازش نماید.

 نتیجه اطالعات فرم بعد از تجزیه وتحلیل در فایلی ذخیره یابه صورت یک صفحه htmlبرای کاربر برگردانده می شود.

داخل یک سایت می توان چند فرم داشت.

**<form/>…<form<:** برای ایجاد فرم استفاده می شود.

 یکی از خصوصیات این تگ به نام " "=nameامکان می دهد.که برای هر فرم نام جداگانه انتخاب شودواطالعات هر فرم با نام خودش پردازش شود.

 در فرم ها اجزای متفاوتی با وظیفه مشخص وجود دارند که باید قبل از تگ پایان دهنده<form/<آنها را بکار برد.

**بعضی از اجزا عبارتند از:** فیلدهای متتنی,جعبه انتخابات چند گزینه ایcheckboxوتگ گزینه ای buttons radioو...

برای ایجاد دکمه تایید یا ارسال به دو روش می توان عمل کرد.

 روش اول از طریق تگ<button< روش دوم از طریق <input<

دارای دو خصوصیت یکی" " $\rm{name}$ که باید کلمه  $\rm{button}$ در جلوی آن بیاید $\bullet$ ودیگری" "=typeکه می توان هم submitباشد ویا reset.

<button name="button 1" type="submit">OK</button> <input name="button" type="submit">

به جای دکمه های ساخته شده توسط مرورگر از عکس هم می توان استفاده کرد شکل یک دکمه را طراحی کنید ودر فرم قرار دهیدوخصوصیات " "=typeرا برابر با کلمه imageقرار داده وبا خصوصیت " "=srcآن را آدرس دهی کنید:

<input name="button" type="image" scr="images/button1.gif">

برای ایجاد یک فیلد متنی به صورت زیر عمل می شود:

<input name="textfild 1" type="text">

اگر مقدار "password="typeباشد.آنگاه بیننده هر چه داخل فیلد کلمه وارد کند به صورت ستاره در مرورگر نمایش داده می شود.

**:<textarea>…<textarea>**

 برای متن های طوالنی از این تگ استفاده می شود.  ${\rm rows}$ جدا از خصوصیت " " ${\rm name}$ از خصوصیات " ${\rm class}$ "برای کنترل سطرها وستون های کادر استفاده می شود.

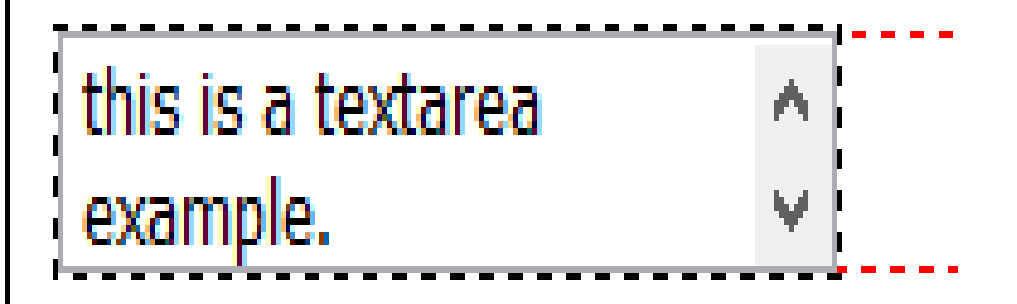

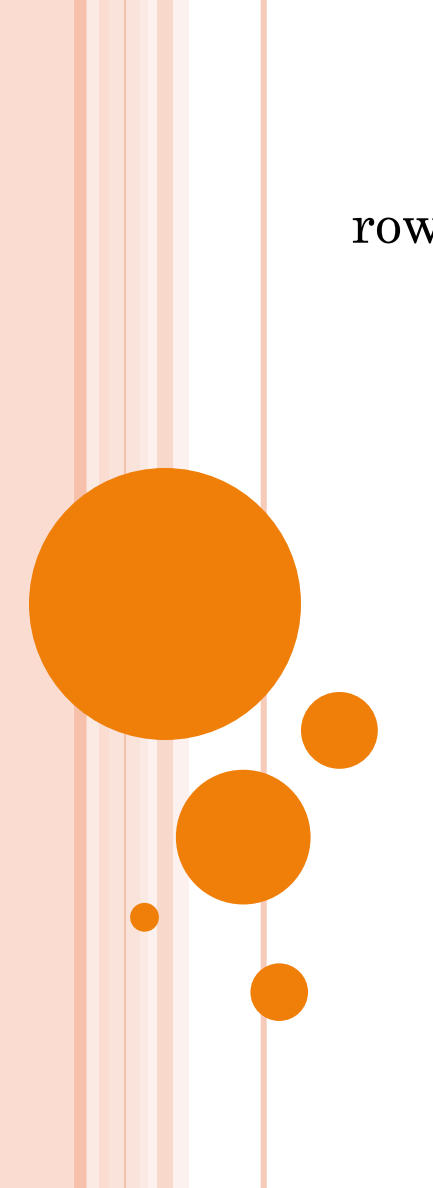

#### **:<lable>…</lable>**

در کنار هر فیلدروی فرم می توان متنی نوشت که نشانگر محتوای فیلد باشد.مثل نام . نام خانوادگی و**..**..

**<label>Family Name:</lable> <input type="text" name="textfild1">**

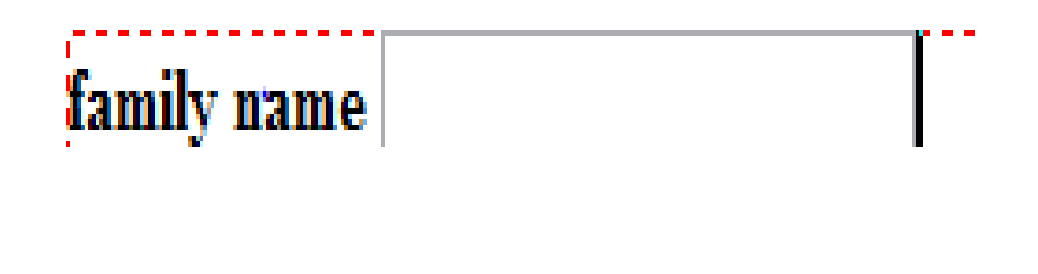

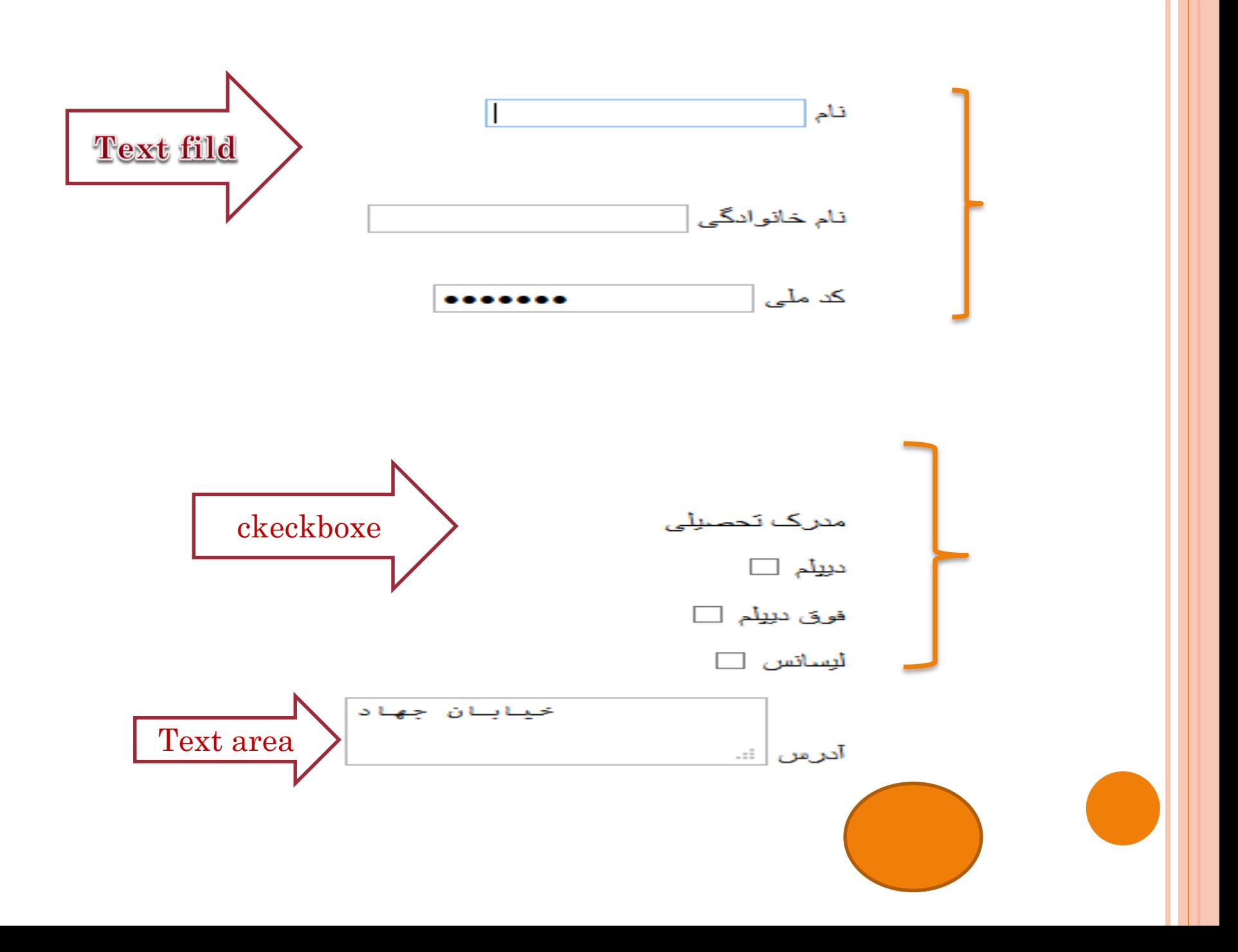

#### **Tabindex**

کاربرد زیادی در فرم دارد.

 با اضافه کردن آن به تگ های یک فرم و مقداردهی این خصوصیت به ترتیب اعداد می توانیم تمرکز مکان نما را از یک نقطه به نقطه مورد نظر به کنترل خود در آوریم.

مقادیر این خصوصیت نباید تکراری باشند.

**<input type="text" name="field1" tabindex="1"> <input type="password" name="pass1" tabindex="2"> <textarea name="area1" cols="10" rows="5" tabindex="3"></textarea>**

**شیوه نامه(CSS(**

شکل ظاهری یک صفحه وب را مشخص می کند.

هر style sheetاز یک یا چند قانون تشکیل می شود.  $\checkmark$ 

هر قانون نیز شامل یک انتخاب کننده ویک یا چند اعالن می باشد.

 انتخاب کننده قسمتی از صفحه را مشخص می کند که تحت تاثیر این styleقرار می گیرد و قالبی را که باید اعمال شود تعیین می کند.

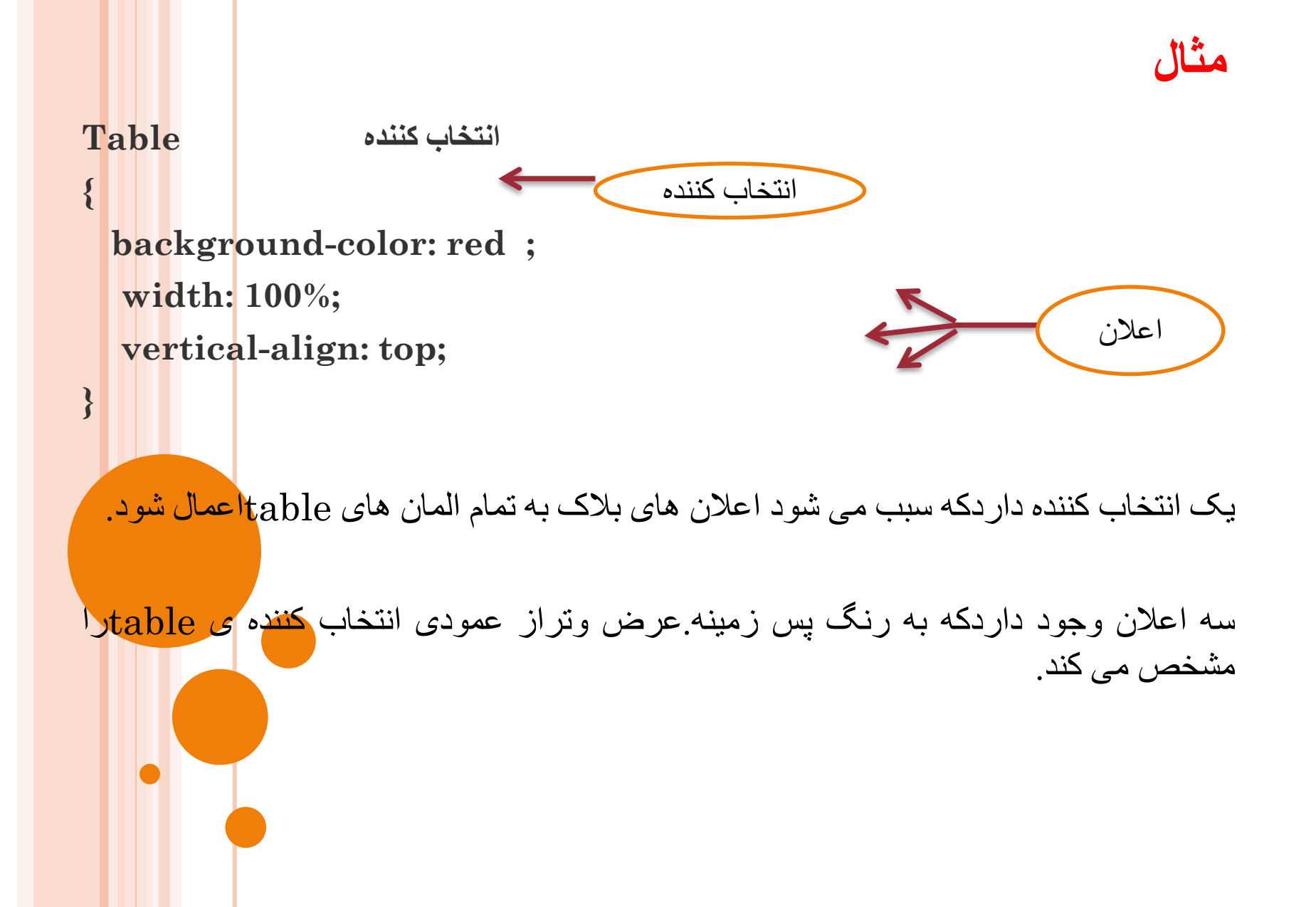

انتخاب کننده تمامی تگ های هم نام انتخاب کننده را تحت تاثیر قانون قرار می دهد <mark>برای</mark> اینکه فقط بعضی از المان ها تحت تاثیر قرار بگیرند.دو روش وجود دارد.

> Table.class\_name Table#id\_name

-1اساس کالس  $i$ اساس  $id$ (متداول تر $2$ 

## **اعمال نمودن STYLEها**

- اگر بخواهیم تمام صفحات وب را با قالبی یکنواخت طراحی کنید بهتر است از sheet styleهای خارجی استفاده کنید.
- تمام  $\text{style}_{\text{style}}$ های مورد نظرتان را در یک فایل با پسوند  $\text{css}$ تعریف نموده وسپس  $\checkmark$ هریک ازصفحات وب موجود در سایت را به روش زیر به style  ${\rm sheet}$ متصل کنید. ${\rm sheet}$ 
	- <link rel="stylesheet" type="text/css" herf="فایل آدرس.css">
- اگر بخواهید قوانین را داخل همان فایل  ${\rm html}$ مشخص نمایید میتوانید ${\rm styl}$  را در  ${\rm v}$ ی  $\checkmark$ سندhtmlبه روش زیر تعریف کنید:

 $\leq$ style type="text/css">

</style>

….

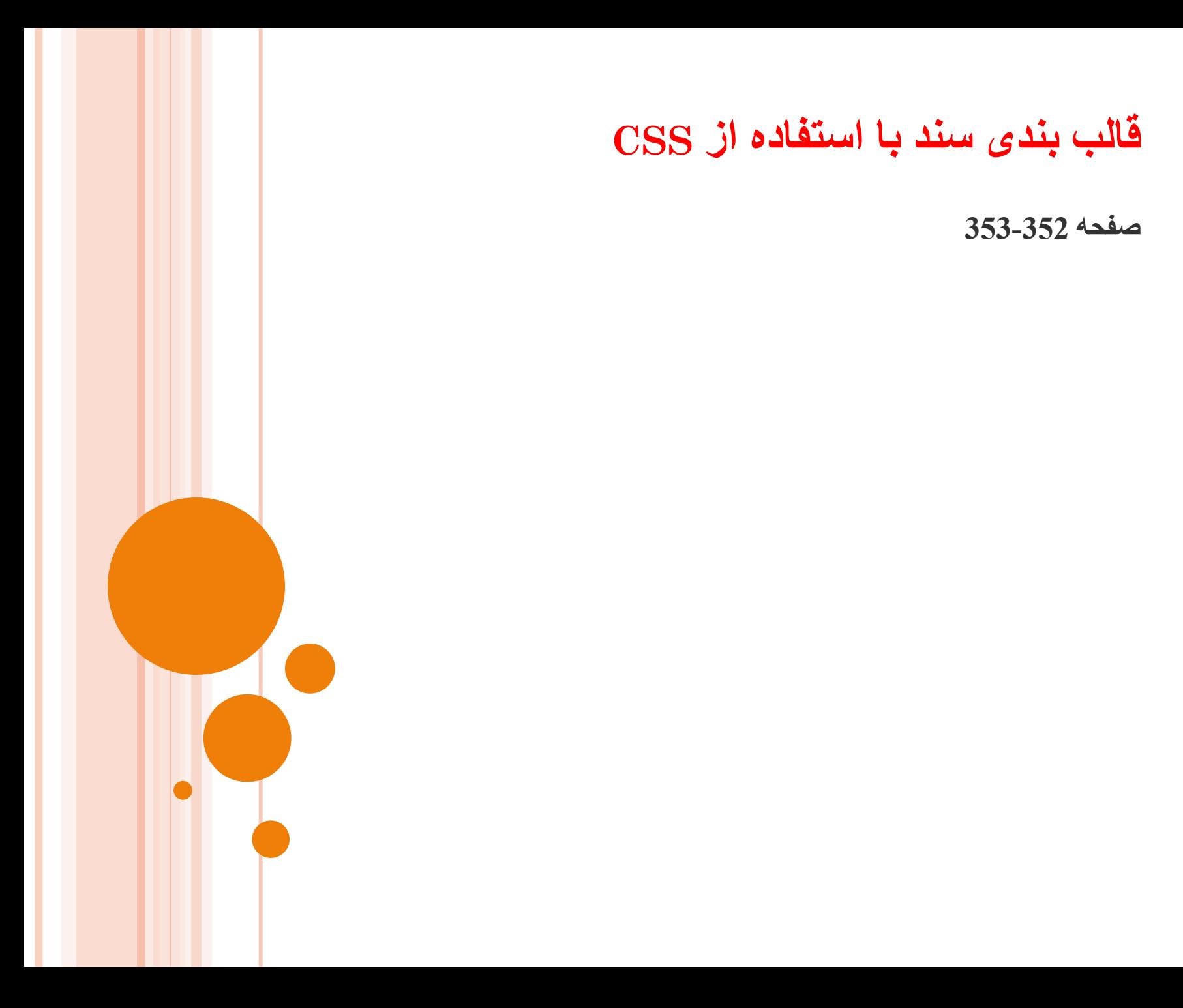

**فارسی نویسی**

 متون انگلیسی بطور پیش فرض از چپ به راست می باشند)ltr (اما امروزه با مطرح شدن یونیکد<sub>،</sub>سایتهای غیر از زبان انگلیسی مانند فارسی وعربی که از راست به چپ (rtl)هستند <mark>نیز قابل</mark> نمایش می باشند.

برای راه اندازی یک وب سایت فارسی باید سیستم عامل با زبان فارسی سازگار باشد.

تگ زیر را در قسمت  $head$ می نویسیم.  $\checkmark$ 

**<meta http-equiv=" content-type" content="text/html;charset=utf-8">**

# **گردآورنده : فاطمه فوالدی**

**استاد مربوطه: سرکار خانم دباغیان**

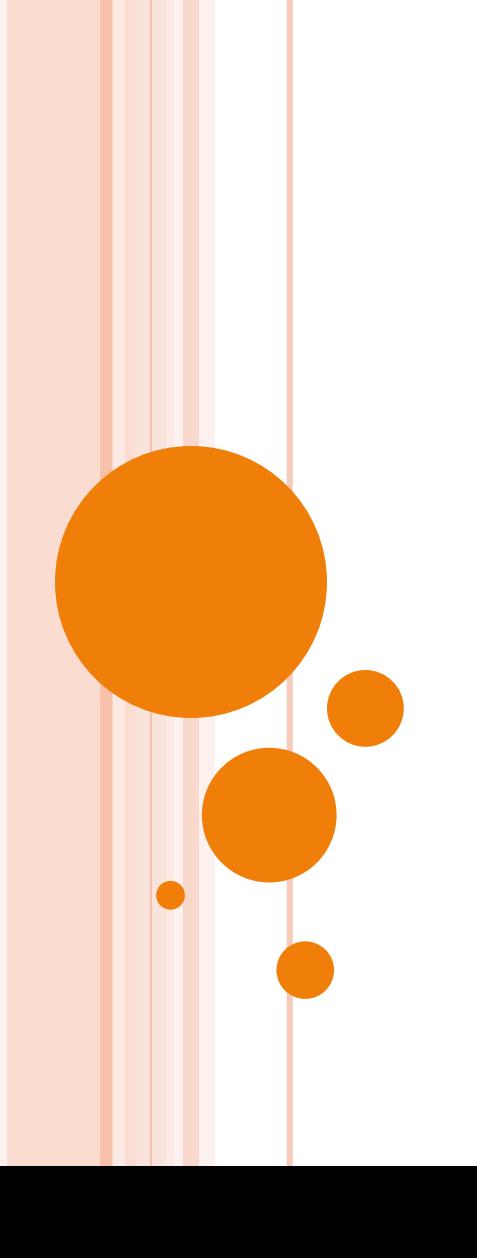